*Bedienungsanleitung* 

# **JOHANNUS STUDIO I STUDIO II**

#### **Dokumentenverzeichnis**

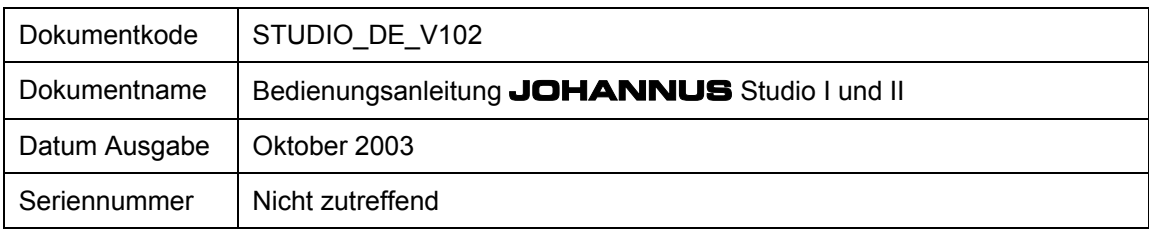

© Copyright 2002 **JOHANNUS Orgelbouw b.v.** Nederland.

Alle Rechte vorbehalten. Nachdruck und/oder Veröffentlichung, aus auszugsweise, einschl. Druck, Fotokopie, Mikrofilm, Tonband, Aufnahme in elektronische Datenbanken oder auf irgendeine andere Weise sind ohne vorherige schriftliche Genehmigung von **JOHANNUS Orgelbouw b.v.** nicht gestattet.

Die Information in diesem Dokument wird fortwährend weiterentwickelt. Trotz sorgfältiger Zusammenstellung des Textes übernimmt **JOHANNUS Orgelbouw b.v.** keine Haftung für etwaige Schäden, die aus Unvollkommenheiten bzw. Unrichtigkeiten in dieser Ausgabe entstehen könnten.

Bedienungsanleitung **JOHANNUS** Studio I und II

# **Vorwort**

Wir gratulieren Ihnen zu Ihrer Auswahl und zum Kauf dieser **JOHANNUS**-Orgel. Sie sind nun der stolze Besitzer eines Instruments mit einem enormen Klangreichtum und ungekannten Möglichkeiten.

Als Hersteller dieses Instruments möchten wir Ihnen gerne beim Entdecken dieser Eigenschaften behilflich sein.

Unsere **JOHANNUS**-Orgeln befinden sich in einem fortwährenden Weiterentwicklungsprozess, mit immer mehr technischen Möglichkeiten, da wir mit den Wünschen unserer Auftraggeber Schritt halten möchten. Dies kann in Einzelfällen zur Folge haben, daß die Erläuterung einer bestimmten Funktion Ihres Instruments (noch) nicht in der Bedienungsanleitung aufgeführt ist. Sollte dies der Fall sein, bitten wir Sie, sich mit uns in Verbindung zu setzen, damit wir die Bedienungsanleitung vervollständigen können.

Diese Bedienungsanleitung enthält vielerlei nützliche Informationen. Wir werden uns erst einmal mit der Orgel befassen, danach nehmen wir sie in Gebrauch und zum Schluss werden alle Möglichkeiten durchgenommen.

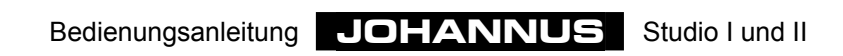

# Inhaltsverzeichnis

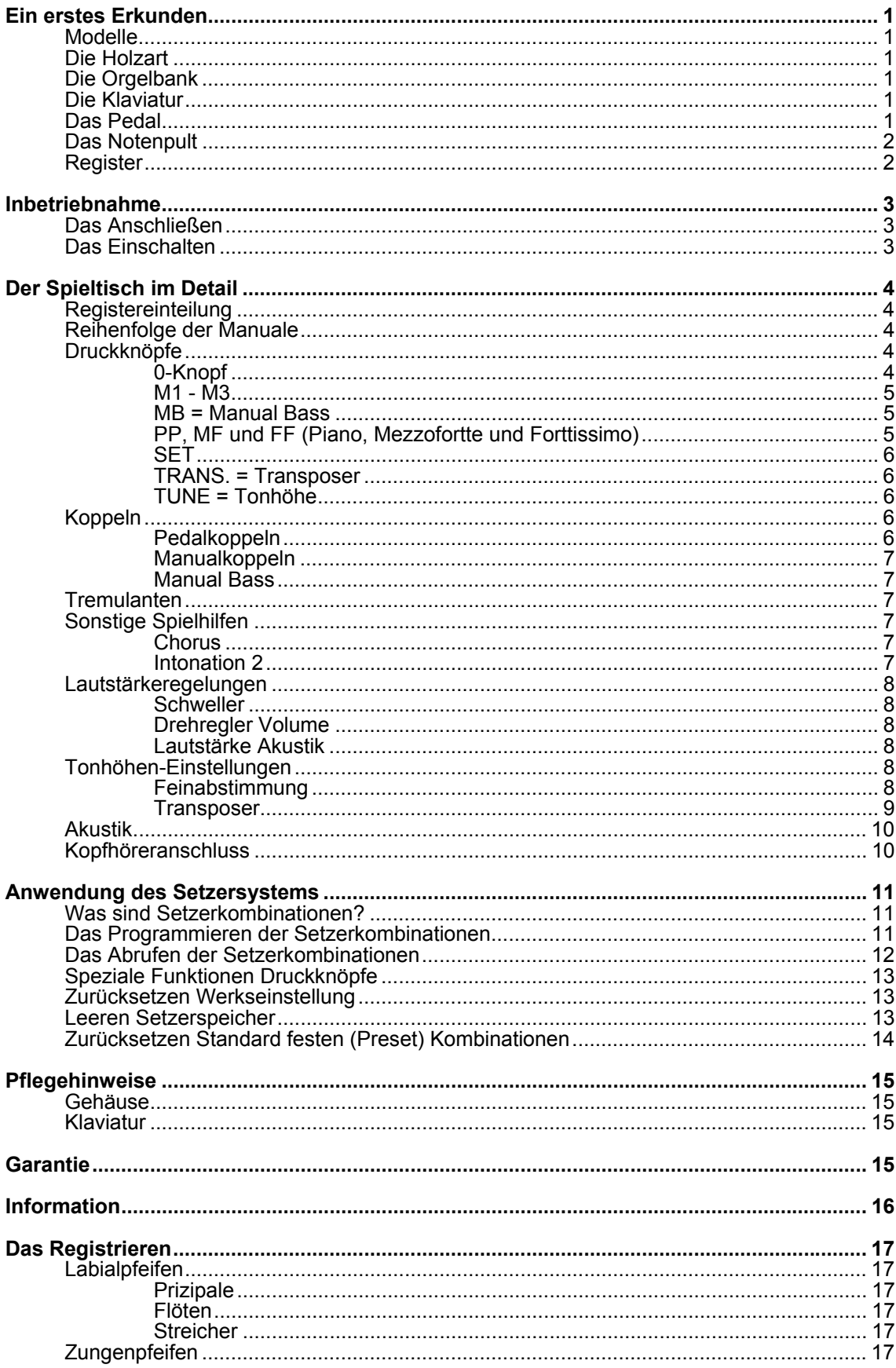

Bedienungsanleitung JOHANNUS Studio I und II

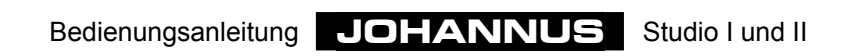

# **Ein erstes Erkunden**

## **Modelle**

Die Studio-Serie setzt sich aus 4 Modellen zusammen. Studio I (mit 27-töniges gerades Pedal) Studio I (mit 30-töniges gerades Pedal) Studio II (mit 27-töniges gerades Pedal) Studio II (mit 30-töniges gerades Pedal)

## **Die Holzart**

Ihrem Instrument ist aus Eiche rustikal oder Eiche hell angefertigt, die Verarbeitung besteht teils aus Furnier und teils aus Massivholz.

## **Die Orgelbank**

Zu Ihrem Instrument wird immer eine Orgelbank geliefert. Orgelbank und Spieltisch werden in gleicher Holzart geliefert.

## **Die Klaviatur**

Ihr Instrument wird mit Kunststoffmanualen versehen. Es handelt sich dabei um weiße Unter- und schwarze Obertasten. Die Manuale sind mit einem mechanischen Druckpunktsystem zwecks Erhalt eines Kirchenorgelanschlags ausgeführt. stehen auch andere Holzarten zur Wahl.

## **Das Pedal**

Je nach Wahl kann die Ausführung der zu Ihrem Instrument gehörenden Pedalklaviatur folgendermaßen sein:

- 27-töniges gerades Pedal
- 30-töniges gerades Pedal

Das Pedalklaviatur ist abnehmbar. In der Vorderseite der Pedaltasten befinden sich Magnete. Die Magnetschalter sind unsichtbar hinter das Pedalpaneel des Instruments montiert. Wenn eine Pedaltaste gespielt wird, nähert sich der Pedalmagnet dem Magnetschalter, der demzufolge eingeschaltet wird.

Für das Anbringen des Pedals sind nachstehende Punkte von großer Wichtigkeit:

- 1. Sorgen Sie dafür, daß der Boden dort, wo die Orgel in Kombination mit dem Pedal hingestellt werden soll, eben ist.
- 2. Damit das Pedal richtig angebracht werden kann, kann es erforderlich sein, die Orgel während des Anschiebens des Pedals etwas nach hinten zu senken.
- 3. Schieben Sie das Pedal so weit wie möglich gegen die schwarze Pedalleiste.

## **Das Notenpult**

Mit Ihrem Instrument wird ein separates Notenpult geliefert. Auf der Orgel befindet sich ein Schlitz zum Aufstellen des Notenpults.

#### **Register**

Ihr Instrument ist mit beleuchteten Kippschaltern (auch Rocker-Tabs genannt) versehen.

Ein Leuchtkippschalter stellt sich nach dem ein- bzw. ausschalten eines Registers wieder zurück in den Mittelstand. Aus diesem Grund ist jeder Registerknopf mit einem LED versehen, das aufleuchtet, sobald das Register eingeschaltet wird. Die Registerbeleuchtung zeigt auch bei Anwendung einer festen (Preset) Kombination, und bei Anwendung einer freien (Setzer) Kombination an, welche Register eingeschaltet sind.

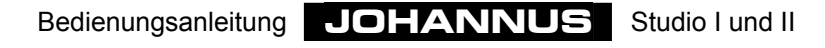

# **Inbetriebnahme**

## **Das Anschließen**

Achten Sie beim Anschließen des Instruments bitte auf nachfolgende Punkte:

- 1. Kontrollieren Sie ob die auf dem Typenschild angegebene Netzspannung mit der Spannung des Lichtnetzes, woran die Orgel angeschlossen werden soll, übereinstimmt. Das Typenschild befindet sich links unter den Manualen.
- 2. Schließen Sie die Orgel an eine geerdete Wandsteckdose an. Sollte dies nicht geschehen, besteht die Möglichkeit, daß bestimmte Funktionen der Orgel nicht optimal funktionieren.
- 3. Achten Sie beim Anschließen eines anderen Geräts bitte darauf, dass sowohl die Orgel, als auch das Gerät ausgeschaltet sind.

## **Das Einschalten**

Schalten Sie die Orgel mit dem Netzschalter ein. Der Netzschalter befindet sich rechts neben der Klaviatur.

Nach dem Einschalten der Orgel dauert es einige Sekunden, bis alle Bedienungsfunktionen arbeiten, da die verschiedenen elektronischen Schaltungen in der Orgel die richtige Einstellung erreicht haben müssen.

Wenn Sie ein MIDI-Gerät an einen MIDI-Ausgang (Zusatz) Ihres Instruments angeschlossen haben, schalten Sie bitte zuerst das MIDI-Gerät an und erst dann die Orgel. So wird gewährleistet, dass das angeschlossene MIDI-Gerät bereit ist, die richtigen Anfangseinstellungen der Orgel zu empfangen, die nach dem Einschalten des Instruments automatisch ausgesteuert werden.

Der Netzschalters Ihres persönlichen Instruments ist als Druckknopf mit Kontrollleuchte, ausgeführt.

Beim Einschalten des Instruments werden auch die Druckknopfen 0, uns SET aufleuchten.

# **Der Spieltisch im Detail**

## **Registereinteilung**

Die Kippschaltern oberhalb der Manuale sind angeordnet wie nachstehend wiedergegeben.

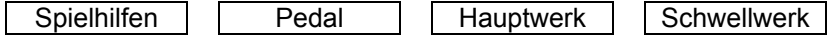

## **Reihenfolge der Manuale**

Die Manuale (Werke) sind angeordnet. wie nachstehende Zeichnung.:

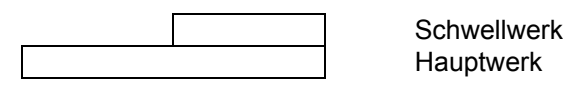

## **Druckknöpfe**

Je nach Konzept befinden sich unter den Manualen, unter, hinter oder oberhalb des Notenpults eine Anzahl von Leuchtdruckknöpfen.

Diese Leuchtdruckknöpfe sind Schalter, die nach dem ein- bzw. ausschalten wieder in den Mittelstand zurück springen. Aus diesem Grund befindet sich in jedem Druckknopf ein LED, das beim einschalten aufleuchtet.

In nachfolgender (alphabetischen) Beschreibung werden die etwaig auf Ihrem Instrument vorhandenen Druckknöpfe erläutert. Im weiteren Verlauf dieser Bedienungsanleitung kann es nötigenfalls vorkommen, dass die Funktion eines dieser Druckknöpfe eingehender erklärt wird.

#### **0-Knopf**

Der 0-Knopf hat eine doppelte Bedienungsfunktion. Es kann vorkommen, daß Sie eine feste (Preset-)-Kombination gewählt haben, die Ihnen nicht zusagt, oder von Hand ein doch nicht erwünschtes Register eingeschaltet haben. Mit einem kurzen Druck auf den 0-Knopf machen Sie die letzte Änderung rückgängig.

#### *Beispiel*

Sie spielen mit der Registrierung FLÖTE 8', FLÖTE 4' und FLÖTE 2'. Etwas später schalten Sie das PRINZIPAL 8' und der OKTAVE 4' dazu. Selbstverständlich ist da eine - wenn auch sehr kurze - Zeitspanne zwischen dem Dazuschalten des PRINZIPAL 8' und des OKTAVE 4'.

Wenn Sie den 0-Knopf kurz drücken, wird nur der OKTAVE 4' ausgeschaltet (letzte Änderung rückgängig machen). Es ist also nicht so, daß sowohl PRINZIPAL 8' als auch OKTAVE 4' ausgeschaltet sind (aus der Sicht des Organisten gesehen wäre dies nämlich die vorherige Registrierung). Die Orgel "sieht" gleichsam die Registrierung FLÖTE 8', FLÖTE 4', FLÖTE 2', PRINZIPAL 8' als "vorige Wahl", während der Organist die Registrierung FLÖTE 8', FLÖTE 4', FLÖTE 2' als "vorige Wahl" sieht.

Bei längerem Drücken des 0-Knopfes werden alle eingeschalteten Register auf einmal ausgeschaltet. Die Spielhilfen CHORUS und INTONATION2 werden nicht ausgeschalter beim längerem Drücken des )-Knopfes.

#### **M1 - M3**

Druckknöpfe, womit Sie eine selbst gewählte Registrierung in den Setzerspeicher einprogrammieren mit Hilfe der Knopfen P MF und FF. Diese Druckknöpfe brauchen Sie auch wieder zum Abrufen der im Setzerspeicher einprogrammierten Registrierungen.

Siehe "Anwendung des Setzersystems"

#### **MB = Manual Bass**

Druckknopf zum Ein- und Ausschalten der Manual-Bass-Koppel Siehe Erläuterung "Koppeln".

#### **PP, MF und FF (Piano, Mezzofortte und Forttissimo)**

Die drei festen (Preset) Kombinationen sind Registergruppen, nach festen musikalischen Normen eingestellt. P (piano) ist eine leise Registrierung, MF (mezzoforte) ein mäßig starke, und FF (fortissimo) ist sehr stark.

Im Grunde genommen gibt es nur sehr wenig Unterschiede zwischen den festen (Preset) Kombinationen und den freien (Setzer) Kombinationen. Beide sind programmierbar. Die Unterschiede zwischen den festen (Preset) Kombinationen und den freien (Setzer) Kombinationen sind:

- 1. Bei den festen Kombinationen sind Sie mehr oder weniger an die jeweilige Andeutung der Knöpfe gebunden, was das Programmieren bestimmter Registrierungen angeht: So kann man z.B. bei einem P-Knopf nicht viel und/oder laut klingende Register einprogrammieren.
- 2. Die festen Kombinationen haben nur eine Speichergruppe, d.h. man kann nur eine Kombination pro Knopf speichern. Dies im Gegensatz zu den freien (Setzer) Kombinationen, die drei Setzer-Speichergruppen haben.
- 3. Bei den festen Kombinationen ist es möglich, die werkseingestellten vom Entwerfer des Instruments eingegebenen - Registerkombinationen zurück zu stellen.

Sie können die werkseingestellten Registerkombinationen jeder festen Kombination ändern und speichern.

Die werkseingestellten - vom Entwerfer des Instruments eingegebenen - Registerkombinationen können jederzeit wieder in den jeweiligen Speicher zurückgestellt werden. Dies ist jedoch nur für alle festen Kombinationen zugleich möglich. Beim Zurückstellen gehen alle vom Organisten eingestellten Registerkombinationen verloren. Für das zurückstellen der werkseingestellten festen Kombinationen siehe Kapitel "Speziale Funktionen Druckknöpfe".

Der Speicher der festen Kombinationen ist derart abgesichert, dass die eingegebenen Registrierungen beim ausschalten bzw. beim herausnehmen des Steckers aus der Wandsteckdose nicht verloren gehen.

Eine feste Kombination wird folgendermaßen einprogrammiert:

- 1. Bitte achten Sie darauf, dass die Knöpfe M1, M2 und M3 nicht eingeschaltet sind. Damit lässt sich vermeiden, dass die Registerkombinationen des freien (Setzer) Kombinationen versehentlich abgeändert wird.
- 2. Wählen Sie die erwünschte Registrierung, die Sie in den Speicher der festen Kombinationen eingeben möchten.
- 3. Drücken Sie auf SET, halten Sie den Knopf fest, wählen Sie einen Knopf der festen Kombinationen (P, MF oder FF) und schalten Sie ihn kurz ein.
- 4. Lassen Sie zuerst den Druckknopf der festen Kombination los (P, MF oder FF) und erst danach den SET-Knopf.
- 5. Notieren Sie sich eventuell die soeben eingespeicherte feste Kombination (z.B. MF) im Musikstück dort, wo Sie diese Registrierung anwenden möchten.

Die abgeänderte Registrierung der festen Kombination (Druckknopf MF) ist nun gespeichert.

Eine feste Kombination ist einfach abzurufen, indem der erwünschte Druckknopf dieser Kombination kurz bedient wird.

Nach Eindrücken eines der Preset-Knöpfe, kann man an den aufleuchtenden Registern erkennen, welche Register eingeschaltet sind.

Zudem besteht die Möglichkeit, innerhalb einer Festen Kombination von Hand Register ein- oder auszuschalten.

#### **SET**

Dies ist ein Druckknopf zur Einprogrammierung von:

- freien (Setzer) Kombinationen. Siehe Erläuterung "Anwendung des Setzersystems".
- festen (Preset) Kombinationen. Siehe "PP bis T = Pianissimo bis Tutti".
- Tune- und Transposereinstellungen. Siehe Kapitel "Feinabstimmung" und "Transposer".

#### **TRANS. = Transposer**

Druckknopf zum einstellen und speichern der Transposereinstellung. Siehe Kapitel "Transposer".

#### **TUNE = Tonhöhe**

Druckknopf zur Einstellung und Speicherung der Tonhöhen-Einstellung. Siehe Kapitel "Feinabstimmung".

#### **Koppeln**

Ihr Instrument ist versehen mit zwei vollständige Pedalkoppeln und ein vollständiger Manualkoppel. Ein vollständiger Koppel heißt, daß alle gespielten Tasten gekoppelt werden.

#### **Pedalkoppeln**

Mit einer Pedalkoppel kann man ein Manual an das Pedal koppeln. Wenn Sie z.B. die Koppel HAUPTWERK - PEDAL einschalten und eine Pedaltaste spielen, wird die daran gekoppelte Hauptwerktaste mitspielen. Auf diese Weise können Sie die Pedalregister mit Hauptwerkregistern ergänzen.

Ihr Instrument kann mit folgenden Pedalkoppeln versehen sein:

- HAUPTWERK PEDAL
- SCHWELLWERK PEDAL

Bedienungsanleitung **JOHANNUS** Studio I und II

#### **Manualkoppeln**

Mit der Manualkoppel kann man das Schwellwerk an das Hauptwerk koppeln. Wenn Sie die Koppel SCHWELLWERK - HAUPTWERK einschalten und eine Taste des Hautpwerks spielen, wird die daran gekoppelte Taste des Schwellwerks mitspielen. Auf diese Weise kann man die Register des Hauptwerks mit Schwellwerkregistern ergänzen.

#### **Manual Bass**

Mit dem Einschalten der Druckknopf Manual Bass (MB) können Sie das Pedal an das Hauptwerk koppeln. Diese Koppel ist eine sog. Monophonkoppel. D.h., daß nur eine Taste zugleich vom Pedal aus an das Hauptwerk gekoppelt wird. Wenn Sie demzufolge auf dem Hauptwerk einen Akkord spielen, wird der tiefste Ton dieses Akkords vom Pedal aus an das Hauptwerk gekoppelt.

#### **Tremulanten**

Die Tremulanten haben zum Zweck, bei langsamer und sanfter Musik den Klang vibrieren zu lassen, damit das Starre des Orgeltons etwas weggenommen wird. Jedes Manual ist versehen mit einem eigenen Tremulant.

Bei Anwendung der Koppeln oder des Registers Cantus Firmus (CF) werden die Tremulanten des jeweiligen Manuals mitgekoppelt.

## **Sonstige Spielhilfen**

Ihr Instrument ist mit der zwei nachstehend zusätzliche Spielhilfen versehen.

#### **Chorus**

Um zu verhindern, daß die Orgel zu starr und zu steril klingen würde, ist das Instrument so entworfen, daß verschiedene Register im Vergleich zueinander leicht verstimmt sind. Diese leichten Verstimmungen verleihen der Orgel einen "breiteren", "lebhafteren" Charakter. Durch das Einschalten dieses Registers wird dieser Effekt verstärkt.

#### **Intonation 2**

Die Intonierung bestimmt die Klangfarbe der Orgel. Beim Pfeifenorgelbau ist das Intonieren ein sehr wichtiger Teil des Fachs. Bei einer Pfeifenorgel wird jedes Register einzeln auf die Räumlichkeit, in der sich das Instrument befindet, abgestimmt.

Ihr Instrument ist versehen mit zwei Intonationen, einer romantischen und einer barocken Intonation. Der romantischen Instonation hat im allgemeinen einen etwas "runderen" Klang, während die barocke Klangfarbe etwas klarer ist.

Mit dem einschalten der Spielhilfe INTONATION 2, wählen Sie die barocke Intonation.

## **Lautstärkeregelungen**

Ihr Instrument ist mit nachfolgende Lautstärkeregler versehen.

#### **Schweller**

Mit der Schweller können Sie die Lautstärke von das Schwellwerk einstellen. Diese Lautstärke ist unabhängig. von die Gesamtlautstärke ihres Instruments, das Sie einstellen können mit der Regler VOLUME.

#### **Drehregler Volume**

Mit dem Regler VOLUME (Lautstärke) stellen Sie die Gesamtlautstärke ein, unabhängig vom Stand der Schweller. Dieser Regler beeinflusst also alle Werke.

#### **Lautstärke Akustik**

Der eingebaute digitale Akustik-Effekt bewirkt eine räumliche Wiedergabe des Orgelklangs. Mit dem Drehregler KATHEDRALE wird Ihnen die Möglichkeit geboten, die Lautstärke dieses Akustik-Effekts stufenlos einzustellen.

## **Tonhöhen-Einstellungen**

Die Standard Tonhöhe von Musikinstrumenten ist 440Hz.

Die Tonhöhe Ihres Instruments können Sie einstellen mit die Druckknopfen TUNE (Feinabstimmung) und TRANS (Transposer).

#### **Feinabstimmung**

Sie können die Tonhöhe des Instruments mit dem Druckknopf TUNE, in Kombination mit den Knöpfen P, MF, FF, M1, M2, M3 und 0 in Stufen zu jeweils 1Hz einstellen von 437Hz bis 443Hz.

Eine eingestellte Tonhöhe kann abgespeichert werden. Beim Einschalten der Orgel wird automatisch die abgespeicherte Tonhöhe gewählt. Je nach Wunsch kann eine abgespeicherte Tonhöhe später auch wieder geändert werden.

Der Speicher, in dem der Tonhöhe gespeichert ist, ist derartig gesichert, daß die Einstellung beim Ausschalten der Orgel oder beim Herausziehen des Steckers aus der Wandsteckdose nicht verloren geht.

Zum Einstellen der Tonhöhe ist folgendes Vorgehen erforderlich:

- 1. Drücken Sie den TUNE-Knopf. Solange die LED im TUNE-Knopf aufleuchtet, können Sie die Tonhöhen-Einstellung ändern. Sobald man auf den TUNE-Knopf drückt, wird auch einer der Knöpfen P (437Hz), MF (438Hz), FF (439Hz), M1 (440Hz), M2 (441Hz), M3 (442Hz) oder 0 (443Hz) aufleuchten, um die aktuelle Tonhöhe-Einstellung an zu zeigen.
- 2. Stellen Sie die gewünschte Tonhöhe ein, durch einer der Knöpfen P bis 0 ein zu drücken.
- 3. Nach einigen Sekunden werden die LED von sowohl TUNE-Knopf als auch vom gewählte Tonhöhe-Knopf automatisch ausgehen.

Diese Tonhöhen-Einstellung ist nun nicht im Speicher einprogrammiert und geht beim Ausschalten der Orgel verloren.

Eine Tonhöhen-Einstellung wird folgendermaßen einprogrammiert:

- 1. Drücken Sie den TUNE-Knopf. Solange die LED im TUNE-Knopf aufleuchtet, können Sie die Tonhöhen-Einstellung ändern. Sobald man auf den TUNE-Knopf drückt, wird auch einer der Knöpfen P (437Hz), MF (438Hz), FF (439Hz), M1 (440Hz), M2 (441Hz), M3 (442Hz) oder 0 (443Hz) aufleuchten, um die aktuelle Tonhöhen-Einstellung an zu zeigen.
- 2. Stellen Sie die gewünschte Tonhöhe ein, durch einer der Knöpfen P bis 0 ein zu drücken.
- 3. Drücken Sie kurz auf den SET-Knopf wenn Sie die richtige Tonhöhe eingestellt haben. Dieses einspeichern geht nur solange die LED im TUNE-Knopf leuchtet. Nach einigen Sekunden werden die LED von sowohl TUNE-Knopf als auch vom gewählte Tonhöhe-Knopf automatisch ausgehen.

Die Tonhöhen-Einstellung ist nun im Speicher programmiert. Bei erneutem Einschalten der Orgel wird automatisch die abgespeicherte Tonhöhen-Einstellung gewählt.

#### **Transposer**

Mit dem Druckknopf TRANS, in Kombination mit den Knöpfen P, MF, FF, M1, M2, M3 und 0 können Sie Ihrem Instrument 3 feste halbe Töne tiefer bzw. höher einstellen. Ein eingestellte Transposer-Stand kann abgespeichert werden. Beim Einschalten der Orgel wird automatisch der abgespeicherte Transposer-Stand gewählt. Je nach Wunsch kann ein abgespeicherter Transposer-Stand später auch wieder geändert werden.

Der Speicher, in dem der Transposer-Stand gespeichert ist, ist derartig gesichert, daß die Einstellung beim Ausschalten der Orgel oder beim Herausziehen des Steckers aus der Wandsteckdose nicht verloren geht.

Zum Einstellen der Transposer ist folgendes Vorgehen erforderlich:

- 1. Drücken Sie den TRANS-Knopf. Solange die LED im Trans-Knopf aufleuchtet, können Sie die Transposer-Stand ändern. Sobald man auf den TRANS-Knopf drückt, wird auch einer der Knöpfen P (–3), MF (–2), FF (–1), M1 (0), M2 (+1), M3 (+2) oder 0 (+3) aufleuchten, um der aktueller Transposer-Stand an zu zeigen.
- 2. Stellen Sie den gewünschten Transposer-Stand ein, durch einer der Knöpfen P bis 0 ein zu drücken.
- 3. Nach einigen Sekunden werden die LED von sowohl TRANS-Knopf als auch vom gewählte Transposer-Stand-Knopf automatisch ausgehen.

Diese Transposer-Einstellung ist nun nicht im Speicher einprogrammiert und geht beim Ausschalten der Orgel verloren.

Ein Transposer-Stand wird folgendermaßen einprogrammiert:

- 1. Drücken Sie den TRANS-Knopf. Solange die LED im Trans-Knopf aufleuchtet, können Sie die Transposer-Stand ändern. Sobald man auf den TRANS-Knopf drückt, wird auch einer der Knöpfen P (–3), MF (–2), FF (–1), M1 (0), M2 (+1), M3 (+2) oder 0 (+3) aufleuchten, um der aktueller Transposer-Stand an zu zeigen.
- 2. Stellen Sie den gewünschten Transposer-Stand ein, durch einer der Knöpfen P bis 0 ein zu drücken.
- 3. Drücken Sie kurz auf den SET-Knopf wenn Sie den richtigen Transposer-Stand eingestellt haben. Dieses einspeichern geht nur solange die LED im TRANS-Knopf leuchtet.

Nach einigen Sekunden werden die LED von sowohl TRANS-Knopf als auch vom gewählte Transposer-Stand-Knopf automatisch ausgehen.

Der eingestellte Transposer-Stand ist nun im Speicher programmiert. Bei erneutem Einschalten der Orgel wird automatisch der abgespeicherte Transposer-Stand gewählt.

#### **Akustik**

Ihr Instrument ist mit einem eingebauten, digitalen Akustik-Effekt versehen. Dieser Effekt bewirkt eine räumliche Wiedergabe des Orgelklangs.

Mit dem Drehregler KATHEDRALE können Sie die Lautstärke des Akustik-Effekts stufenlos regeln.

#### **Kopfhöreranschluss**

Dieser Kopfhöreranschluss (Stereo) ist für Kopfhörer mit einer Impedanz von 300Ω oder höher geeignet.

Beim Gebrauch des Kopfhörers werden die Lautsprecher der Orgel automatisch abgeschaltet. Die verschiedenen Lautsprecherkanäle werden nun gleichmäßig über die zwei Kopfhörerkanäle verteilt.

# **Anwendung des Setzersystems**

## **Was sind Setzerkombinationen?**

Setzerkombinationen bzw. freie Kombinationen unterscheiden sich in einigen Punkten von den festen (Preset) Kombinationen:

- 1. Bei den festen (Preset) Kombinationen sind Sie, aufgrund der Andeutung auf den Knöpfen, mehr oder weniger an das programmieren bestimmter Registrierungen für bestimmte Knöpfe gebunden. Sie können z.B. den P-Knopf nicht mit vielen und/oder laut klingenden Registern abspeichern.
- 2. Die festen Kombinationen haben nur eine Speichergruppe, d.h. man kann nur eine Kombination pro Knopf speichern. Dies im Gegensatz zu den freien (Setzer) Kombinationen, die drei Setzer-Speichergruppen haben.
- 3. Bei den festen Kombinationen ist es möglich, die vom Entwerfer des Instrumentswerkseingestellten Registerkombinationen zurück zu stellen.

Die Anwendung des Setzers lohnt sich vor allem, wenn ein Notenstück viele unterschiedliche Registrierungen erfordert. Somit wird die Hilfe von Registranten überflüssig.

Der Speicher, in dem die Setzerkombinationen abgespeichert sind, ist derartig abgesichert, daß die programmierten Registrierungen beim Ausschalten der Orgel oder beim Herausziehen des Steckers aus der Wandsteckdose nicht verloren gehen.

Zubehörteile des Setzersystems sind: (je nach Orgeltyp):

- Druckknöpfe M1, M2, und M3
- Druckknöpfe P, MF, und FF
- Druckknopf SET

Mit diesem Setzersystem können Sie eine Anzahl selbstgewählter Registrierungen abspeichern (programmieren). Diese Registrierungen sind jederzeit abzurufen. Das Setzersystem setzt sich aus drei Speichergruppen (M1, M2 und M3) zusammen. Jede Setzer-Speichergruppe hat drei oder mehr Stellen (zu wählen mit den Knöpfen P, MF und FF).

An jeder Position können Sie eine selbstgewählte Registrierung speichern. Die Spielhilfen CHORUS und INTONATION 2 können nicht gespeichert werden.

## **Das Programmieren der Setzerkombinationen**

Ein Setzersystem programmiert man folgendermassen:

- 1. Wählen Sie die Registrierung, die Sie abspeichern möchten.
- 2. Wählen Sie eine Speichergruppe (M1, M2 oder M3) durch die Bedienung des M1, M2- oder M2-Knopfes.
- 3. Drücken Sie auf SET, halten Sie ihn fest und wählen Sie danach die Speicherstelle (indem Sie z.B. kurz auf Knopf P, MF oder FF drücken).
- 4. Lassen Sie zuerst den Druckknopf für die Speicherposition (P, MF, oder FF) los, und erst danach den SET-Knopf.
- 5. Notieren Sie sich die gerade abgespeicherte Kombination (z.B. M1-FF), an der Stelle im Musikstück, wo Sie diese Registrierung anwenden möchten.

## **Das Abrufen der Setzerkombinationen**

Eine Setzerkombinationen können Sie folgendermaßen abrufen:

- 1. Bestimmen Sie die Setzerkombination, die Sie abrufen möchten (z.B. M3 MF).
- 2. Wählen Sie mit Hilfe der Knöpfe M1, M2 oder M3 die erwünschte Speichergruppe.
- 3. Wählen Sie danach die gewünschte Speicherstelle (Drücken Sie auf Knopf P, MF oder FF).

Nach Eindrücken eines der Setzer-Knöpfe, kann man an den aufleuchtenden Registern erkennen, welche Register eingeschaltet sind.

Zudem besteht die Möglichkeit, innerhalb einer Setzerkombination von Hand Register ein- oder auszuschalten.

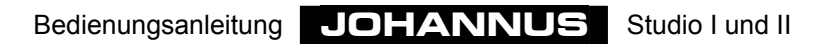

## **Speziale Funktionen Druckknöpfe**

Durch Anwendung einer bestimmten Kombination von Druckknöpfen während des Einschaltens Ihres Instruments können Sie bestimmte Funktionen abändern. Damit die gewählten Einstellungen nicht verloren gehen, raten wir Ihnen, vorsichtig

damit um zu gehen.

## **Zurücksetzen Werkseinstellung**

Es kann sich vortun, dass Sie - nach Anwendung des Intonationsprogramm - aus irgendwelchen Gründen die Werksintonation wieder in Ihr Instrument zurücksetzen möchten.

Dabei gehen jedoch die von Ihnen, vom **JOHANNUS**-Fachhändler bzw. vom **JOHANNUS**-Intonateur eingestellten Intonationsdaten verloren. Falls Sie diese Daten trotzdem speichern möchten, müssen Sie sie erst mit Hilfe des Intonationsprogramm als Datei abspeichern.

Das Zurücksetzen der Werksintonation geschieht folgendermassen:

- 1. Schalten Sie das Instrument aus.
- 2. Schalten Sie die Knöpfe P + M3 ein.
- 3. Schalten Sie das Instrument ein während Sie die Druckknöpfe P + M3 festhalten.
- 4. Lassen Sie die Druckknöpfe erst los, nachdem der 0-, und der SET-Knopf aufleuchtet.

## **Leeren Setzerspeicher**

Es kann sein, dass Sie beim einprogrammieren einiger Registerkombinationen in den Setzerspeicher mit einem leeren Speicher beginnen möchten.

Anstelle einer umständlichen Programmierung einer jeden Speicherstelle ohne Einschalten der Register, kann es auch auf schnellere Weise erfolgen.

Das Leeren des Setzerspeichers ist nur für den gesamten Setzerspeicher auf einmal möglich. Dabei gehen alle einprogrammierten Setzerkombinationen verloren.

Das Leeren des Setzerspeichers geschieht folgendermaßen:

- 1. Schalten Sie das Instrument aus.
- 2. Bedienen Sie die Knöpfe MF + M2.
- 3. Schalten Sie das Instrument ein, während Sie die Druckknöpfe MF + M2 festhalten.
- 4. Lassen Sie die Druckknöpfe erst los, nachdem der 0-, und der SET-Knopf aufleuchtet).

## **Zurücksetzen Standard festen (Preset) Kombinationen**

Es kann sein, dass Sie nach dem Abändern der festen (Preset) Kombinationen die Standard (Werks-) Einstellungen zurücksetzen möchten.

Dieses Zurücksetzen der Standard-festen (Preset) Kombinationen kann nur für alle Presets zugleich. Alle von Ihnen abgeänderten festen (Preset) Kombinationen gehen dabei jedoch verloren.

Das Zurücksetzen der Standard-festen Kombinationen geschieht folgendermaßen:

- 1. Schalten Sie das Instrument aus.
- 2. Bedienen Sie die Knöpfe FF + M1.
- 3. Schalten Sie das Instrument ein während Sie die Druckknöpfe FF + M1 festhalten.
- 4. Lassen Sie die Druckknöpfe erst los, nachdem der 0-, und der SET-Knopf aufleuchtet).

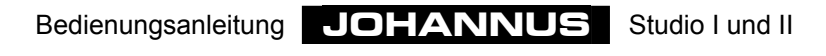

# **Pflegehinweise**

## **Gehäuse**

Das Gehäuse der Orgel besteht teilweise aus Holzfurnier, und teils aus massivem Holz.

Neben dem Staubwischen mit einem trockenen Staubtuch können Sie Ihre Orgel auch mit einem leicht angefeuchteten Tuch oder Ledertuch reinigen, und mit einem trockenen, nicht fusselndem Tuch nachwischen.

Wir raten jeglichen Gebrauch von Möbelwachs oder Teakholzöl ab, da diese Mittel einen schädlichen Einfluss auf den Lack haben können. Direktes Sonnenlicht kann Verfärbung des Gehäuses zur Folge haben. Dies gilt insbesondere für Eiche hell.

## **Klaviatur**

Die Manualen, können Sie gleich behandeln wie dem Gehäuse. Kleine Kratzer auf den Tasten, die im Laufe der Zeit durch das Bespielen des Instruments entstehen, sind mit Autopolitur wegzubekommen. Achtung: Versuchen Sie NIEMALS, Flecke oder dergleichen mit ätzenden Stoffen wie z.B. Aceton, Verdünnungsmittel usw. wegzubekommen. Diese Stoffe beschädigen Ihr Instrument unwiderruflich.

# **Garantie**

Sie haben beim Kauf Ihrer **JOHANNUS** Orgel einen Garantieschein erhalten. Lesen Sie bitte sorgfältig die Garantiebedingungen und schicken Sie den unteren Teil des Garantiescheins umgehend an **JOHANNUS Orgelbouw b.v.**, Ede, Niederlande.

Wir möchten sie nochmals darauf hinweisen, daß bei Änderungen an der Orgel oder unsachgemäße Behandlung der Garantieanspruch erlischt.

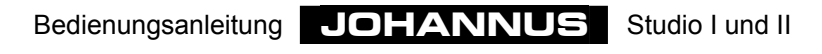

## **Information**

Falls Sie noch eingehender über Ihr Instrument oder über andere Produkte unseres Lieferprogramms informiert werden möchten, oder für etwaige Störungsmeldungen können Sie sich jederzeit schriftlich, telefonisch, per Telefax oder per E-Mail mit **JOHANNUS Orgelbouw b.v.** in Verbindung setzen:

#### **JOHANNUS Orgelbouw b.v.**,

Keplerlaan 2, 6716 BS EDE. (THE NETHERLANDS)

Tel.: + 31 318 63 74 03 Fax: + 31 318 62 22 38 E-mail: inform@johannus.com

**JOHANNUS orgelbouw b.v.** hat auch eine eigene Web-Seite, auf welcher Sie immer aktuelle Daten über **JOHANNUS** vorfinden, wie zum Beispiel Produktinformationen. Die Internet-Adresse ist:

http://www.johannus.com

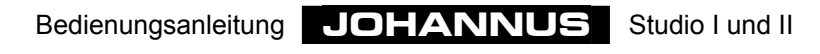

# **Das Registrieren**

Bei einer Pfeifenorgel schalten sie mit den Registern den Klang einer Pfeifenreihe ein bzw. aus. Durch das Variieren von Registern kann ein Organist dynamische- und nuancierte Klangformungen anbringen. Dies bedeutet, daß gewisse Kenntnisse über traditionelle Pfeifenorgeln erforderlich sind, damit man gut registrieren kann. Sie müssen einigermaßen über Klangfarben der verschiedenen Register informiert sein. Aus diesem Grund erhalten Sie eine kurze Erläuterung über die Registerarten der Orgel.

Bei den verschiedenen Registernamen steht meistens eine Andeutung hinsichtlich der Fußhöhe eines Registers, z.B. 8 Fuß. D.h., daß die größte Pfeife (groß-C) dieses geöffneten Registers 8 Fuß lang ist (ungefähr 243 cm ) Ein Register mit der Andeutung 16 Fuß (486 cm) klingt eine Oktave tiefer.

Orgelpfeifen müssen in zwei Hauptgruppen verteilt werden:

- Labialpfeifen
- Zungenpfeifen

## **Labialpfeifen**

Das Prinzip der Tonbildung bei Labialpfeifen ist das gleiche wie bei einer Blockflöte. Labialpfeifen gibt es in zwei Ausführungen: offen oder (halb) gedeckt. Ein Beispiel einer halbgedeckten Pfeife ist die Rohrflöte. Auf dem Deckel ist ein (offenes)Röhrchen (Rohr) festgelötet. Ein Beispiel einer offenen Labialpfeife ist das Prinzipal. Die Pfeifen dieses Registers stehen meistens an der Vorderseite einer Pfeifenorgel. Labialpfeifen können über nachstehende Familien verteilt werden:

#### **Prizipale**

Zu der Prinzipalfamilie gehören Prinzipal, Oktave, Quinte, Superoktave, Mixtur, Scharff, Zimbel, Rauschpfeife und Sesquialtera. Bei den letzten fünf Registern klingen mehrere Pfeifen (von unterschiedlicher Tonhöhe) pro Taste. Sie werden als mehrchörige Füllstimmen bezeichnet.

#### **Flöten**

Zu den Flötenregistern, sowohl offen als auch gedeckt, aus Metall oder aus Holz, gehören u.a.: Hohlflöte, Gedeckt, Bordun, Subbass, Nasat, Spitzflöte, Gamshorn, Rohrflöte.

#### **Streicher**

Zur Familie der eng-mensurierten, offenen Labialpfeifen gehören die streichenden Register wie z.B.:Viola di Gamba und Salizional.

## **Zungenpfeifen**

Bei einer Zungenpfeife wird die Luft durch das Fußloch in den Pfeifenhals gedrückt, wodurch die Zunge anfängt zu schwingen. Diese Schwingung wird durch die Luftsäule im "Becher" verstärkt und "gefärbt". Zu den Zungenpfeifen mit einem langen, trichterförmigen Becher gehören: Posaune, Trompete, Schalmey usw. Zur Gruppe mit zylindrischem Becher: Fagott, Dulzian, Krummhorn usw. Und zur Gruppe mit kurzem Becher: Regal, Vox Humana, Rankett usw.